# Referate und Sachbearbeiter (FIBU II)

#### Hauptseite > FIBU II > Auswertungen > Referate und Sachbearbeiter

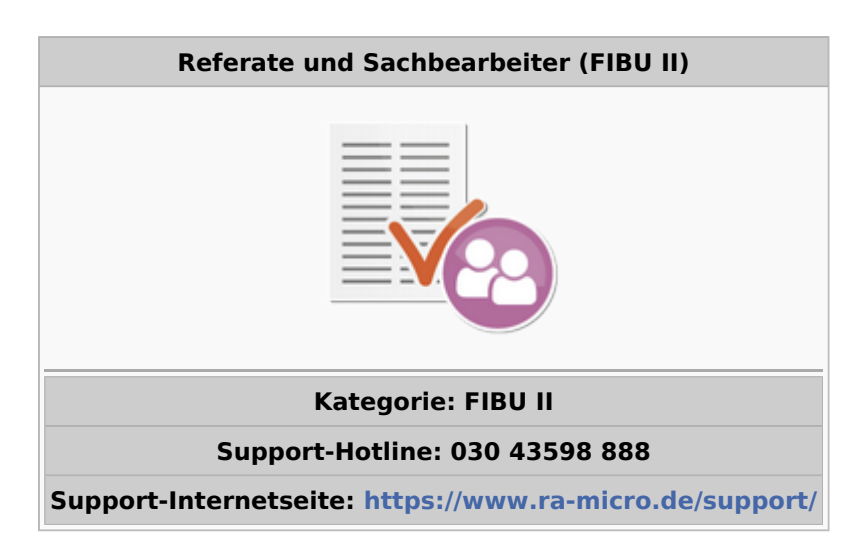

#### **Inhaltsverzeichnis**

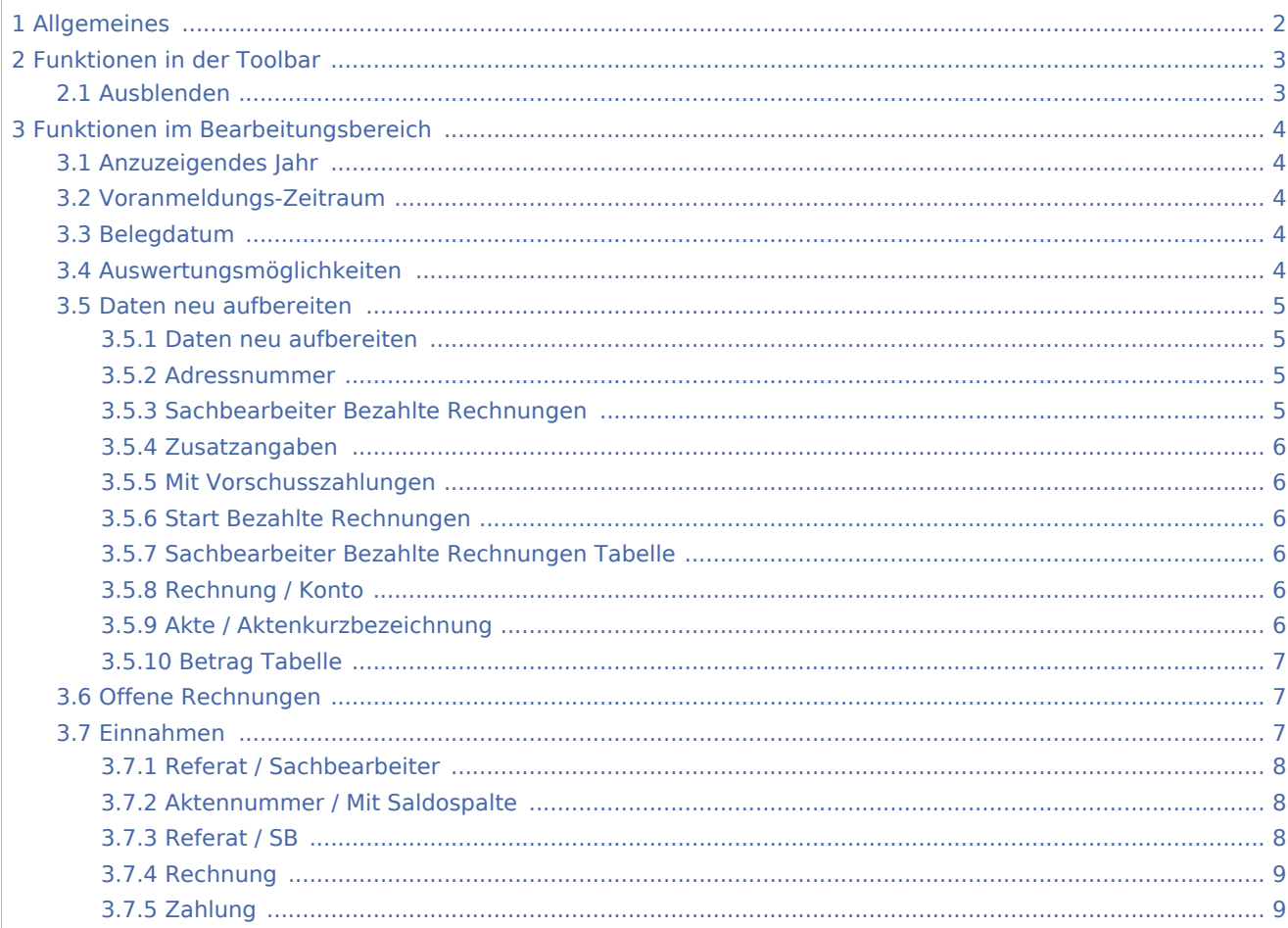

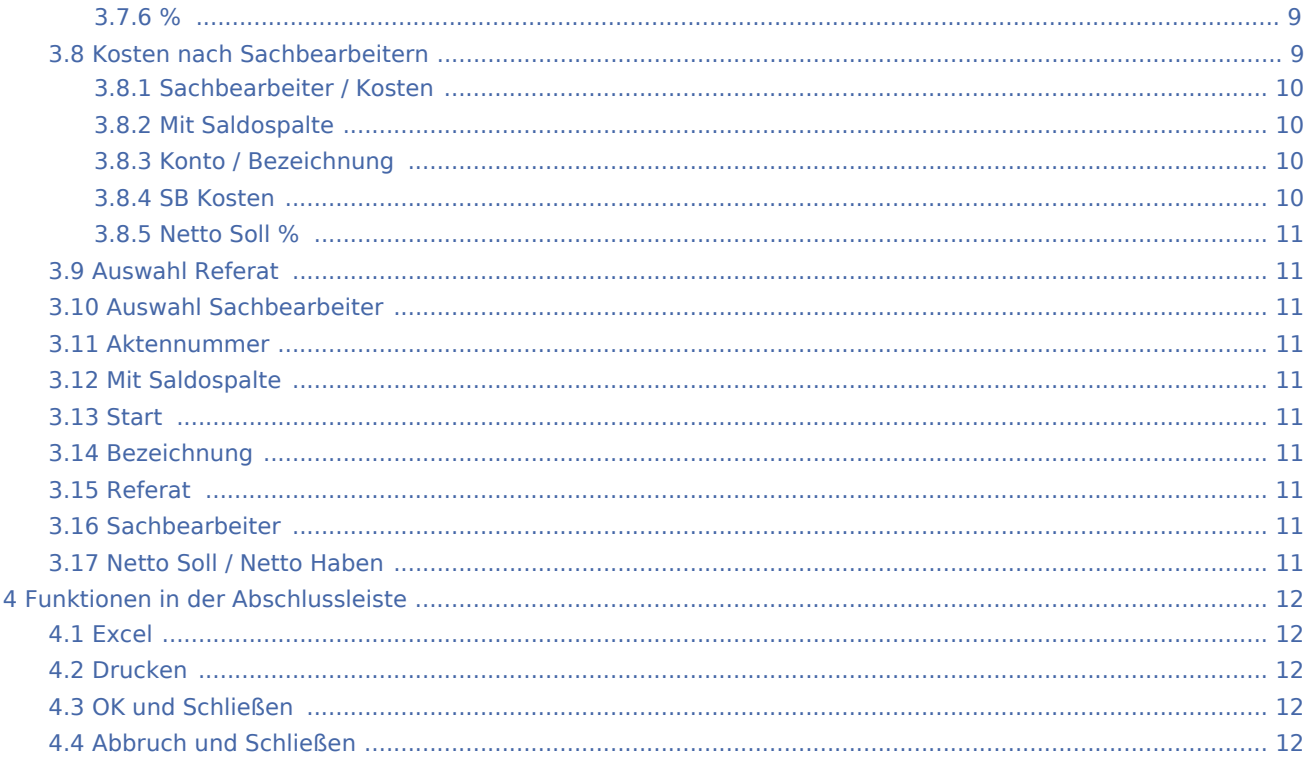

# <span id="page-1-0"></span>Allgemeines

In dieser Funktion stehen die Auswertungsvarianten in Abhängigkeit zu der gewählten Versteuerungsform (SOLL- bzw. IST Versteuerung):

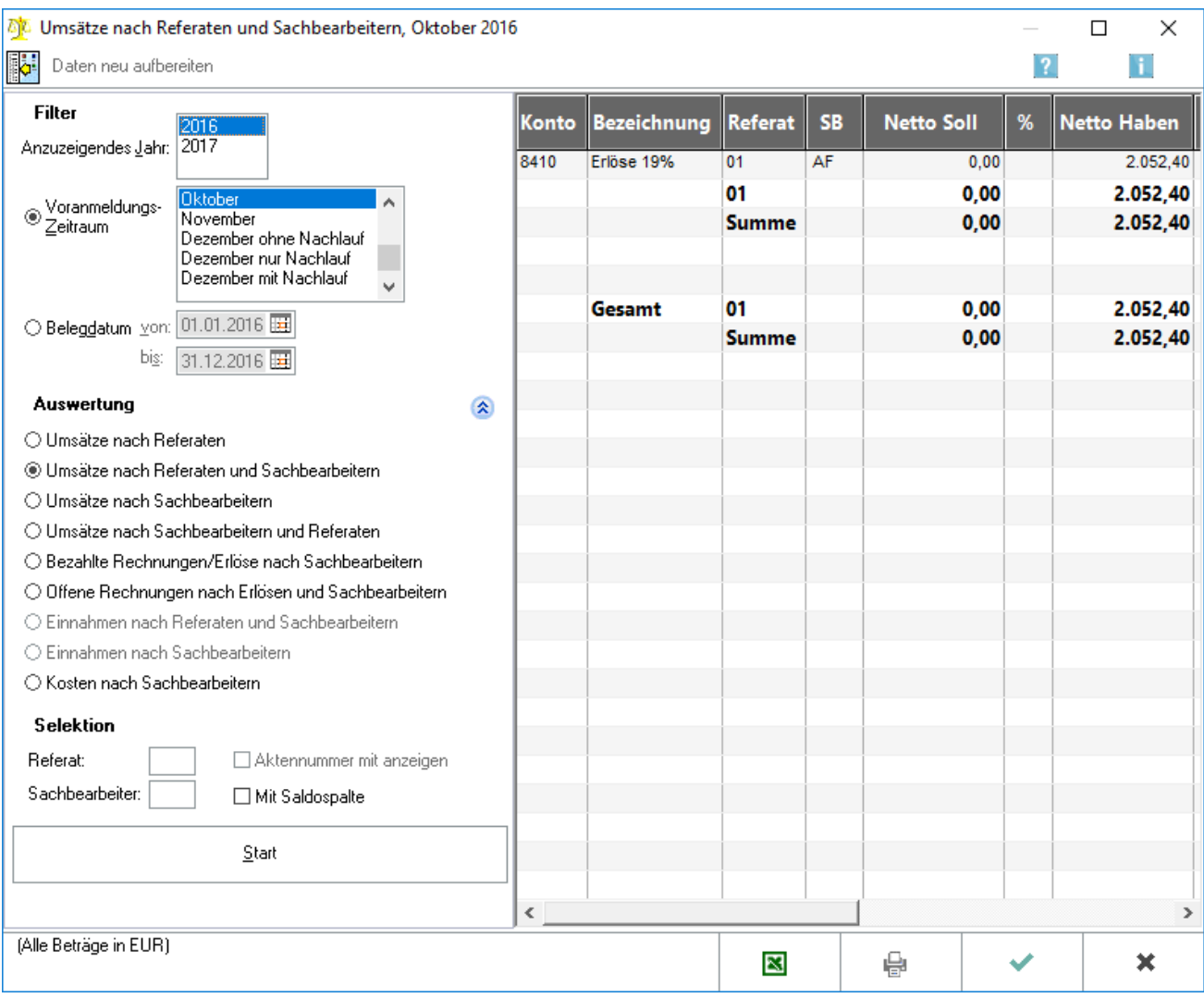

Die Umsatzerlöse werden vorrangig nach Referaten und weiterhin nach Sachbearbeitern aufgeteilt.

Wenn in den Einstellungen der Finanzbuchhaltung II [\[\[1\]](https://onlinehilfen.ra-micro.de/index.php/FIBU_II_(Einstellungen)#Zweitsachbearbeiter_und_Korrespondenzanwalt)] *Zweitsachbearbeiter und Korrespondenzanwalt* gewählt wird, können die Umsätze auch nach Zweitsachbearbeitern und Korrespondenzanwälten ausgewertet werden.

# <span id="page-2-0"></span>Funktionen in der Toolbar

## <span id="page-2-1"></span>Ausblenden

i.

Der Filter kann ein- oder ausgeblendet werden.

# <span id="page-3-0"></span>Funktionen im Bearbeitungsbereich

## <span id="page-3-1"></span>Anzuzeigendes Jahr

Das Jahr wird gewählt, für welches die Auswertung angezeigt werden soll. Vorgeschlagen wird immer das aktive Buchungsjahr.

## <span id="page-3-2"></span>Voranmeldungs-Zeitraum

Die angegebenen Monate entsprechen den Voranmeldungs-Zeiträumen. Außerdem ist das gesamte Jahr, soweit dieses verstrichen ist, wählbar.

## <span id="page-3-3"></span>Belegdatum

Die Zeiträume können nach dem Belegdatum selbst definiert werden. Anders als die vorgegebenen Zeiträume sind solche Zeiträume grundsätzlich nie abgeschlossen und nicht ohne weiteres mit den vorgegebenen Voranmeldungszeiträumen abzustimmen.

## <span id="page-3-4"></span>Auswertungsmöglichkeiten

- Umsätze nach Referaten, ermittelt die Umsatzerlöse pro Referat.
- Umsätze nach Referaten und Sachbearbeitern, ermittelt die Umsatzerlöse in erster Linie pro Referat und teilt darunter weiter nach Sachbearbeitern auf.
- Umsätze nach Sachbearbeitern, hier werden die Umsatzerlöse pro Sachbearbeiter ermittelt.
- Umsätze nach Sachbearbeitern und Referaten, ermittelt die Umsatzerlöse in erster Linie pro Sachbearbeiter und teilt darunter weiter nach Referaten auf.
- Bezahlte Rechnungen/Erlöse nach Sachbearbeitern, ermittelt die Nettoerlöse pro Sachbearbeiter zum Zeitpunkt der Zahlung.
- Offene Rechnungen nach Erlösen und Sachbearbeitern wertet das Forderungskonto hinsichtlich noch offener Rechnungen aus.
- Einnahmen nach Referaten und Sachbearbeitern, diese Auswertung versteht unter Einnahmen den tatsächlichen Geldfluss, in diesem Fall konkret nach Referaten und Sachbearbeitern.. Diese Auswertung steht nur bei der Versteuerungsart Ist-Versteuerung zur Verfügung.
- Einnahmen nach Sachbearbeitern, diese Auswertung versteht unter Einnahmen den tatsächlichen Geldfluss, in diesem Fall konkret nur nach Sachbearbeitern. Diese Auswertung steht nur bei der Versteuerungsart Ist-Versteuerung zur Verfügung.
- Kosten nach Sachbearbeitern, diese Auswertung gibt die im Zeitraum verbuchten Kosten pro Sachbearbeiter aus.

## <span id="page-4-0"></span>Daten neu aufbereiten

Bei Aufruf der Programmfunktion besteht die Möglichkeit, mit Daten neu aufbereiten neu hinzugekommene Buchungen mit auswerten zu lassen. Die Aktualisierung der Daten kann je nach Umfang des Datenbestandes eine längere Zeitdauer in Anspruch nehmen.

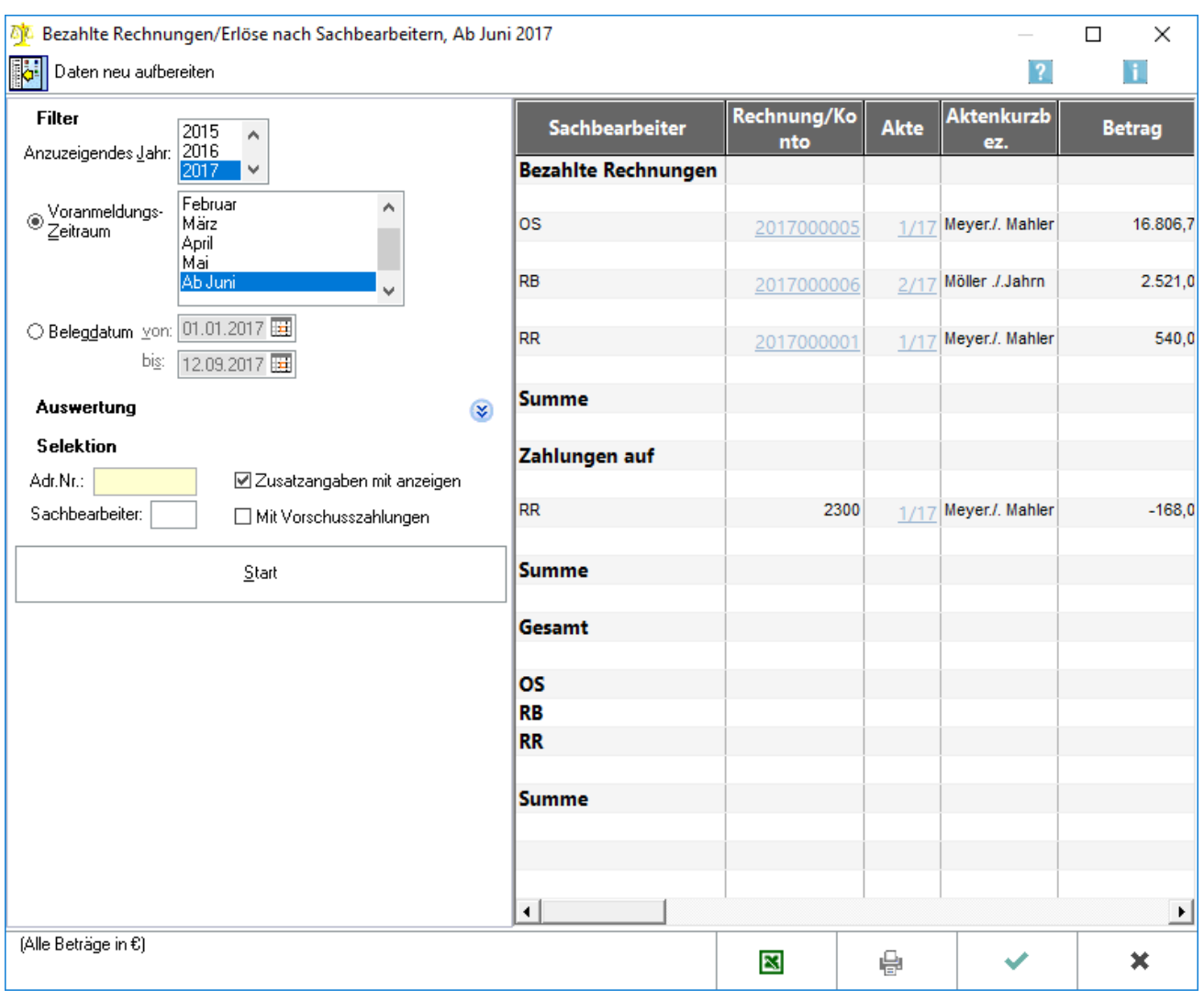

#### <span id="page-4-1"></span>**Daten neu aufbereiten**

Die aktuellen Buchungen werden eingelesen.

#### <span id="page-4-2"></span>**Adressnummer**

Über die Eingabe der Adressnummer wird nach einem ganz bestimmten Mandanten gesucht.

#### <span id="page-4-3"></span>**Sachbearbeiter Bezahlte Rechnungen**

Es wird nach dem Aktensachbearbeiter gesucht.

```
Referate und Sachbearbeiter (FIBU II)
```
## <span id="page-5-0"></span>**Zusatzangaben**

Die Zusatzangaben ermöglichen eine detaillierte Aufschlüsselung der gezahlten Erlöse. Pro Zahlung wird entweder die Rechnungsnummer, die ausgeglichen wurde angezeigt oder das Konto, das bebucht wurde.

#### <span id="page-5-1"></span>**Mit Vorschusszahlungen**

Zusätzlich können die Vorschusszahlungen pro Sachbearbeiter angezeigt werden. Alle Zahlungen, die im Aktenkontobereich Vorschüsse gespeichert wurden, werden hierüber mit ausgewertet.

## <span id="page-5-2"></span>**Start Bezahlte Rechnungen**

Startet die Auswertung. Sind seit dem letzten Aufruf der Auswertung Buchungen vorgenommen worden, sollte die nachfolgende Frage nach der Aktualisierung der Daten mit Ja beantwortet werden. Die Aktualisierung kann je nach Größe des Datenbestandes eine längere Zeitdauer in Anspruch nehmen.

## <span id="page-5-3"></span>**Sachbearbeiter Bezahlte Rechnungen Tabelle**

Pro Zahlungsbereich wird der angesprochene Sachbearbeiter mit dem dazu gezahlten Betrag aufgeführt. Folgende Zahlungsbereiche sind möglich:

- Bezahlte Rechnungen: Dieser Bereich wird aufgeführt, wenn die Zahlung zu einer Rechnung erfolgte.
- Zahlung auf Differenzkonten: Alle Buchungen zu Konten, die den Kontenfunktionen Differenzen im Soll und Differenzen im Haben zugeordnet sind, werden hier aufgeführt.
- Zahlung auf DM-Rechnung: Wurden Zahlungen zu Rechnungen verbucht, die aus den Jahren von vor 2002 stammen, wird lediglich der Bruttobetrag ermittelt, der auch Auslagen enthalten kann.
- Zahlungen auf Erlöskonten: Wenn Erlöskonten direkt bebucht wurden, also ohne Ausgleich einer Rechnung, dann werden die verbuchten Beträge in diesem Bereich ausgewiesen.
- Zahlungen auf Vorschusskonten: Wurden Buchungen zu Vorschusskonten, die der Kontenfunktion Gebührenvorschüsse zugeordnet sind vorgenommen, werden diese in diesem Bereich aufgeführt.

## <span id="page-5-4"></span>**Rechnung / Konto**

Wurde die Einstellung Zusatzangaben mit anzeigen gewählt, wird bei Zahlung zu einer Rechnung die Rechnungsnummer angezeigt sowie der darauf gezahlte Betrag. Bei Zahlung zu einem Konto wird das bebuchte Konto aufgeführt.

Durch Doppelklick auf eine Rechnungsnummer wird die dazu durchgeführte Journalbuchung angezeigt.

## <span id="page-5-5"></span>**Akte / Aktenkurzbezeichnung**

Wenn Zusatzangaben mit anzeigen gewählt ist, wird die Aktennummer und Aktenkurzbezeichnung angezeigt. Durch Doppelklick auf die Aktennummer wird die Maske Aktenkonto anzeigen/drucken aufgerufen.

```
Referate und Sachbearbeiter (FIBU II)
```
## <span id="page-6-0"></span>**Betrag Tabelle**

Pro Zahlungsbereich wird der angesprochene Sachbearbeiter mit dem dazu gezahlten Betrag aufgeführt. Folgende Zahlungsbereiche sind möglich:

- Bezahlte Rechnungen: Dieser Bereich wird aufgeführt, wenn die Zahlung zu einer Rechnung erfolgte.
- Zahlung auf Differenzkonten: Alle Buchungen zu Konten, die den Kontenfunktionen Differenzen im Soll und Differenzen im Haben zugeordnet sind, werden hier aufgeführt.
- Zahlung auf DM-Rechnung: Wurden Zahlungen zu Rechnungen verbucht, die aus den Jahren von vor 2002 stammen, wird lediglich der Bruttobetrag ermittelt, der auch Auslagen enthalten kann.
- Zahlungen auf Erlöskonten: Wenn Erlöskonten direkt bebucht wurden, also ohne Ausgleich einer Rechnung, dann werden die verbuchten Beträge in diesem Bereich ausgewiesen.
- Zahlungen auf Vorschusskonten: Wurden Buchungen zu Vorschusskonten, die der Kontenfunktion Gebührenvorschüsse zugeordnet sind vorgenommen, werden diese in diesem Bereich aufgeführt.

## <span id="page-6-1"></span>Offene Rechnungen

Die Auswertung Offene Rechnungen nach Erlösen und Sachbearbeitern wertet das Konto noch nicht vereinnahmte Erlöse aus.

## <span id="page-6-2"></span>Einnahmen

In dieser Auswertung werden Einnahmen nach Referaten und Sachbearbeitern für einen bestimmten Zeitraum ermittelt. Diese Auswertung steht nur bei der Versteuerungsart Ist-Versteuerung zur Verfügung. Einnahmen nach Referaten und Sachbearbeitern, Ab Januar 2017  $\Box$  $\times$  $|?|$ H. Daten neu aufbereiten Filter %  $\%$ Referat **SB** Rechnung Zahlung 2016 Anzuzeigendes Jahr: 01 Allgemein  $\overline{CH}$  $12.60$  $0.47$  $12.61$  $-9.49$ 01 Allgemein 12,60  $0.47$ 12,61  $-9.49$ Ab Januar<br>01.01.-12.09.2017 ⊛ Voranmeldungs∙<br>⊘ <u>Z</u>eitraum 04 Gebühren KH 2.663,44 99,06  $-158,07$ 118,98 04 Gebühren **MN** 12,60  $0,47$ 12.61  $-9,49$ 04 Gebühren 2.676,04 99,53  $-145,46$  109,49 ○ Belegdatum von: 01.01.2017 [11] bis: 12.09.2017 | 田 **Gesamt** 2.688,64 100,00  $-132,85$  100,00 **Auswertung**  $\overline{\mathbf{x}}$ cн 12,60  $0.47$ 12,61  $-9.49$ Selektion KH 2.663,44 99,06  $-158,07$ 118,98 Referat: □ Aktennummer mit anzeigen MN 12,60  $0,47$ 12,61  $-9,49$ Gesamt 2.688.64 100.00  $-132.85$  100.00 Sachbearbeiter: □ Mit Saldospalte Start  $\langle$  $\rightarrow$ (Alle Beträge in EUR) 図 e  $\overline{\mathbf{x}}$ 

Referate und Sachbearbeiter (FIBU II)

## <span id="page-7-0"></span>**Referat / Sachbearbeiter**

Die Auswertung kann auf ein Referat oder/und einen Sachbearbeiter einschränkt werden.

#### <span id="page-7-1"></span>**Aktennummer / Mit Saldospalte**

Bei bestimmten Auswertungen ist es möglich, zusätzliche Spalten für die Saldierung und die Aktenkontonummer zu wählen.

#### <span id="page-7-2"></span>**Referat / SB**

Alle im gewählten Zeitraum bebuchten Referate werden pro Sachbearbeiter angezeigt. In den fett dargestellten Zeilen werden die Summen pro Referat und Sachbearbeiter gebildet.

## <span id="page-8-0"></span>**Rechnung**

Im gewählten Zeitraum werden in Rechnung gestellte Nettoerlöse ohne Mehrwertsteuer und ohne abgerechnete Auslagen angezeigt. Es handelt sich um die Buchungen im Haben auf dem Sachkonto für die noch nicht vereinnahmten Erlöse (unsere Vorgabe: 8000 bei Kontenrahmen 03, 4000 bei Kontenrahmen 04). Die Prozentsätze zeigen, wie Referate und Sachbearbeiter an der gesamten Rechnungsstellung beteiligt sind. Wenn ein Betrag von 0,00 ausgewiesen wird, können diesbezüglich Buchungen vorliegen, die einander aufheben, z. B. eine Buchung und ihr Storno.

## <span id="page-8-1"></span>**Zahlung**

Unter *Zahlung* werden die im gewählten Zeitraum erfolgten Buchungen auf Erlöskonten pro Referat und Sachbearbeiter emittelt. Buchungen zum Konto 8000 (4000) werden dabei nicht berücksichtigt. Bei den angezeigten Summen handelt es sich um Beträge ohne Mehrwertsteuer.

#### <span id="page-8-2"></span>**%**

Die Prozentsätze zeigen, wie Referate und Sachbearbeiter an den Zahlungen beteiligt sind.

## <span id="page-8-3"></span>Kosten nach Sachbearbeitern

Die Auswertung Kosten nach Sachbearbeitern wertet die im Zeitraum verbuchten Kosten pro Sachbearbeiter aus.

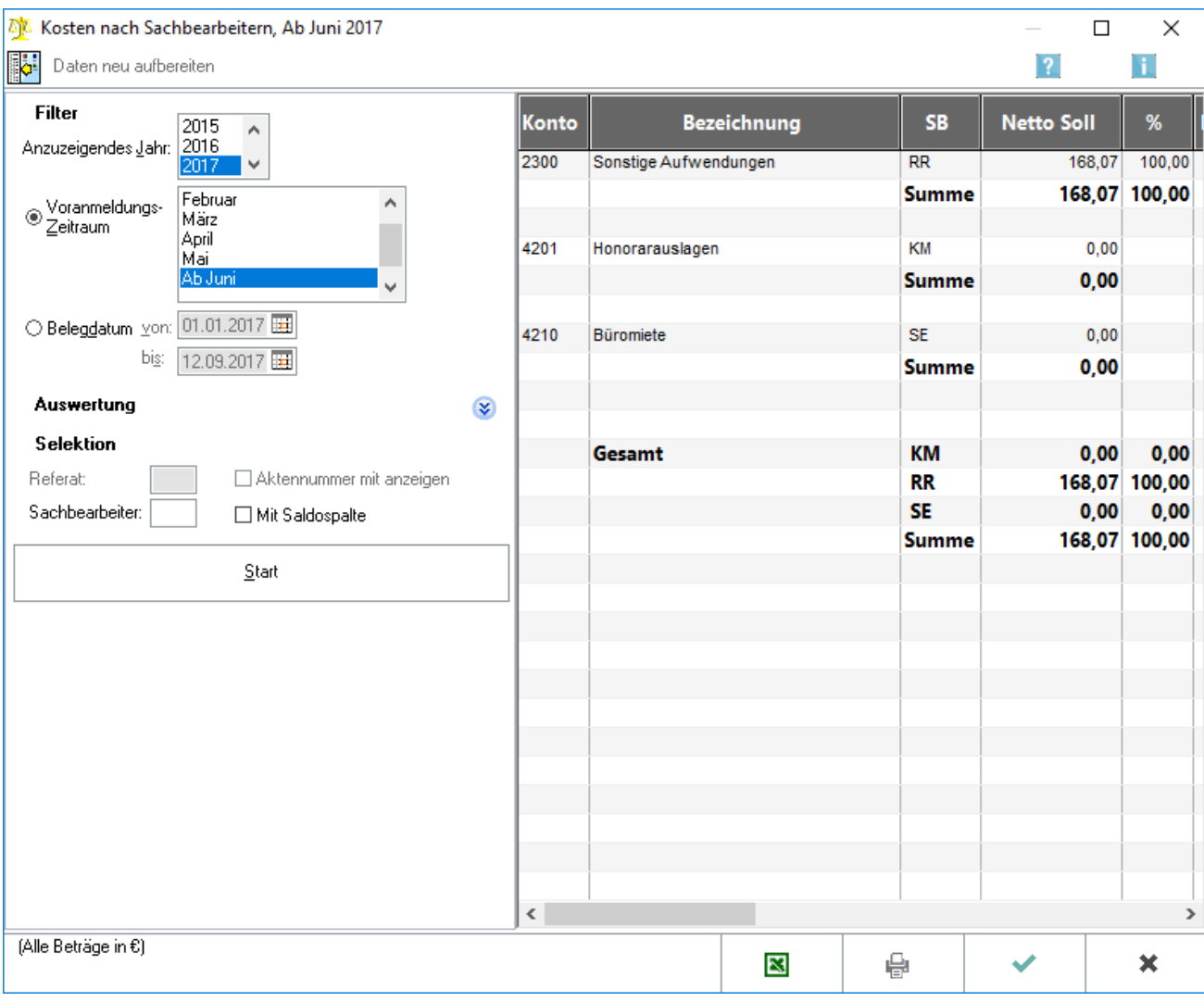

## <span id="page-9-0"></span>**Sachbearbeiter / Kosten**

Die Auswertung kann auf einen Sachbearbeiter einschränkt werden.

## <span id="page-9-1"></span>**Mit Saldospalte**

Diese Einstellung erzeugt eine zusätzliche Spalte, die den Saldo der Kosten ausweist.

#### <span id="page-9-2"></span>**Konto / Bezeichnung**

Alle im gewählten Zeitraum bebuchten Kostenkonten werden angezeigt.

#### <span id="page-9-3"></span>**SB Kosten**

Pro Kostenkonto werden die Sachbearbeiter ermittelt, die bei der Buchung der Kosten eingegeben wurden.

```
Referate und Sachbearbeiter (FIBU II)
```
## <span id="page-10-0"></span>**Netto Soll %**

Die zu den einzelnen Sachbearbeitern verbuchten Nettokosten werden hier angezeigt. Im Verhältnis zu den Gesamtkosten je Kostenkonto wird prozentual der Anteil der Kosten pro Sachbearbeiter ermittelt.

#### <span id="page-10-1"></span>Auswahl Referat

Die Auswertung kann auf ein Referat beschränkt werden.

#### <span id="page-10-2"></span>Auswahl Sachbearbeiter

Die Auswertung kann auf einen Sachbearbeiter beschränkt werden.

#### <span id="page-10-3"></span>Aktennummer

Bei bestimmten Auswertungen ist es möglich, zusätzliche Spalten für die Saldierung und die Aktenkontonummer zu wählen.

#### <span id="page-10-4"></span>Mit Saldospalte

Bei bestimmten Auswertungen ist es möglich, zusätzliche Spalten für die Saldierung und die Aktenkontonummer zu wählen.

#### <span id="page-10-5"></span>**Start**

Startet die Auswertung.

#### <span id="page-10-6"></span>Bezeichnung

Alle im gewählten Zeitraum gebuchten Erlöskonten werden angezeigt.

#### <span id="page-10-7"></span>Referat

Pro Erlöskonto werden die dazu gebuchten Referate angezeigt. In der Zeile Summe werden die Gesamtumsätze pro Referat ermittelt.

#### <span id="page-10-8"></span>Sachbearbeiter

Die Sachbearbeiter werden angezeigt.

#### <span id="page-10-9"></span>Netto Soll / Netto Haben

Die zu den einzelnen Referaten gebuchten Nettoumsätze und der prozentuale Anteil am Gesamtumsatz werden angezeigt.

# <span id="page-11-0"></span>Funktionen in der Abschlussleiste

#### <span id="page-11-1"></span>Excel

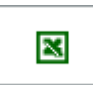

Exportiert die ausgegebenen Daten in Form einer html-Datei - lesbar auch mit MS Excel.

#### <span id="page-11-2"></span>Drucken

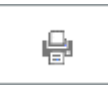

Die Auswertung wird gedruckt.

## <span id="page-11-3"></span>OK und Schließen

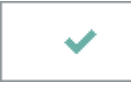

Beendet die Programmfunktion.

## <span id="page-11-4"></span>Abbruch und Schließen

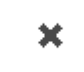

Beendet die Programmfunktion.